## **Instructions for administrators for Posti's service channel**

Administrators can grant access rights to SmartShip. If the administrator no longer works for your company, you must appoint a new administrator, meaning that you should complete the [transaction code order form](https://www.posti.fi/business/forms/usercode.html) and check the box next to "Change of administrator".

## **How can I create a user and define access rights?**

Use your transaction code to log in to the service channel's user management via the posti.fi/yrityksille site:

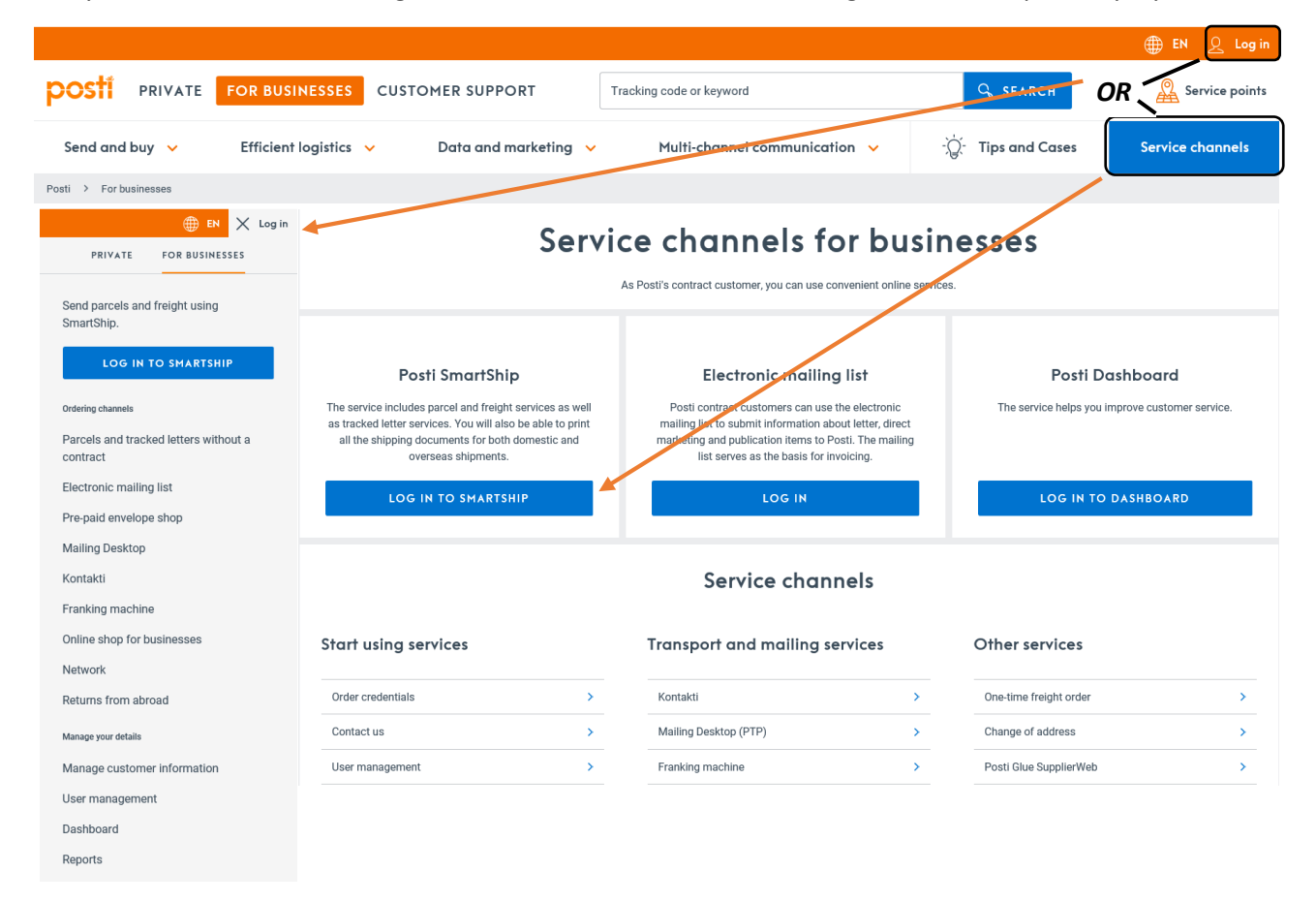

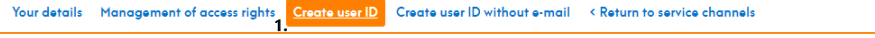

## **Create transaction code**

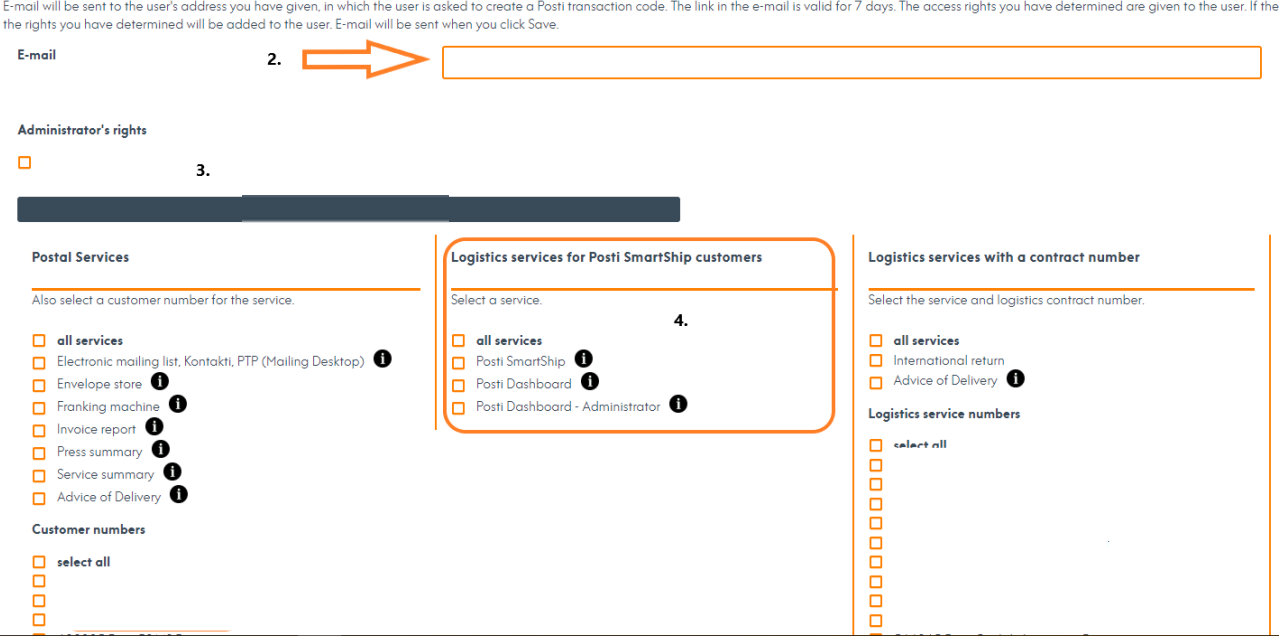

- 1. Start from Create transaction code.
- 2. Enter the user's email address.
- 3. If you wish to appoint the user as the administrator, select administrator rights for them.
- 4. Next, select the services needed by the user (and the related customer numbers).
	- a. Posti SmartShip and Posti Dashboard are the parcel and freight services. See more detailed instructions on page 3.
- 5. New users will receive a registration link by email and can start using the services by registering as a user. The link is valid for 7 days.

If the user already has a transaction code, the administrator can add access rights to their role using the Access Rights Management function. No separate message will be sent to the user about added access rights.

Search for the user by name via Access Rights Management and click on the user's name to grant them more rights.

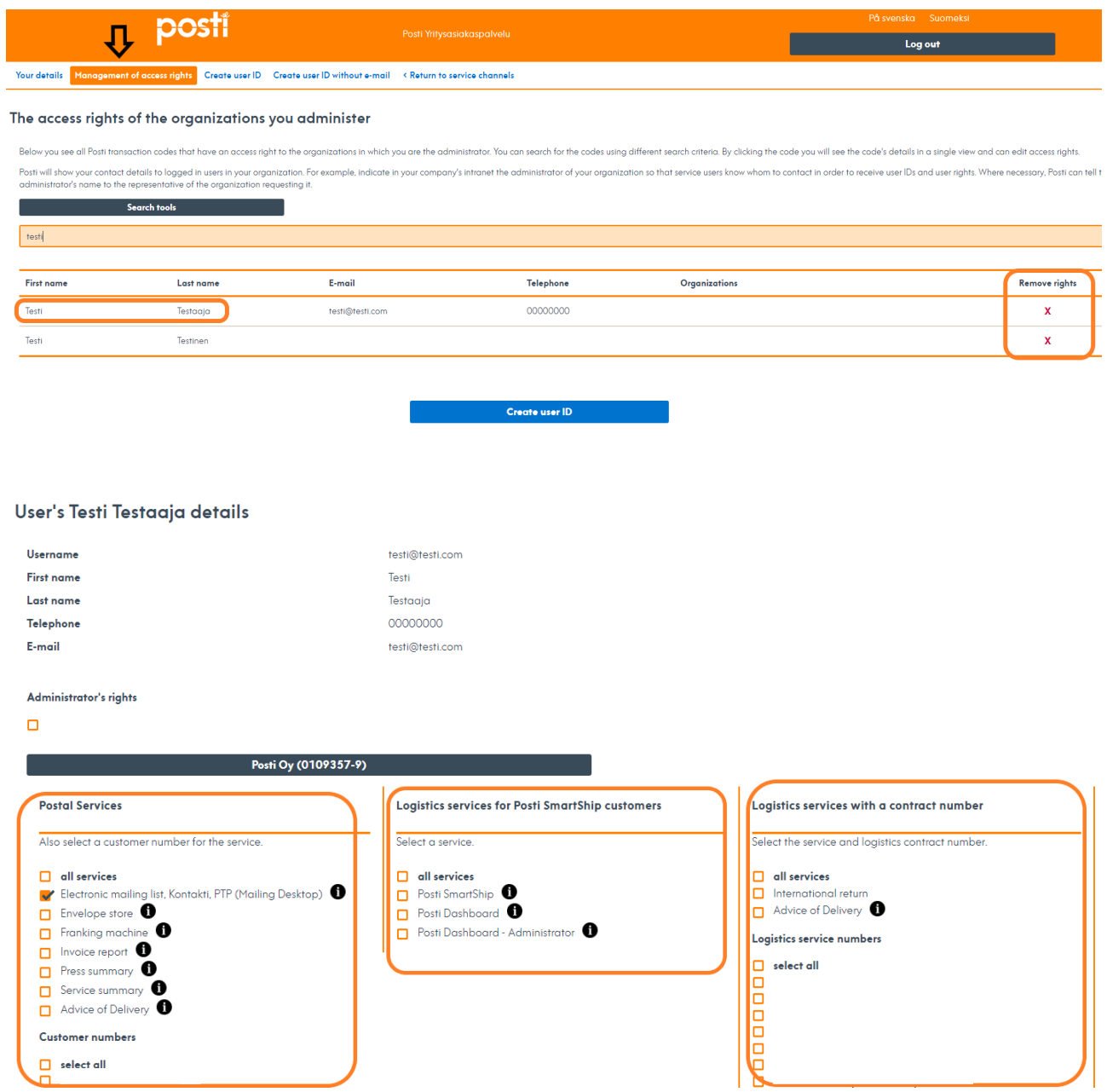

**Postal services** are a separate entity, and its column is used to select services and a customer number for the user.

In the **Parcel and freight services** column, you only need to select the services for the user. Customer numbers will be automatically provided by the system.

In the **Services with a logistics contract number** column, you can limit the right to view the advice of delivery parts of Letters with Advice of Delivery in Dashboard to specific customer numbers.